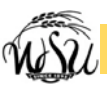

# *Getting Started Using Aria Voicemail*

Follow these steps to get started with the most frequently used Aria Voicemail options. *Not all voicemail options are available at this time.* 

# **Access Aria Voicemail**

#### *From your desk phone*

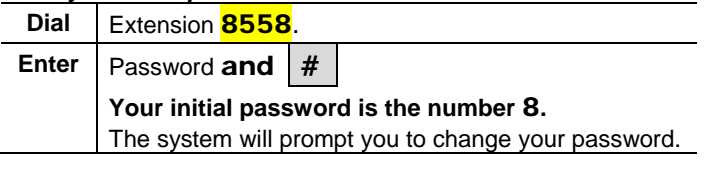

#### *From a different phone or extension*

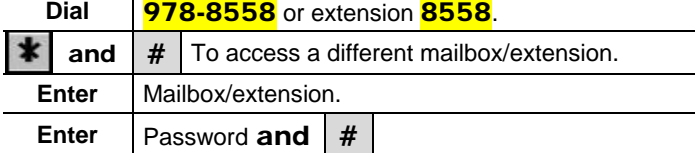

## **Changing an Aria telephone password**

#### *Access Aria voicemail.*

4 *Personal Configuration* menu.

9 | Change Password.

#### **Password rules**

- $\div$  At least 5 long; maximum length is 15
- $\div$  Contain numbers only (0-9)
- $\div$  Must be different from your telephone extension
- Do not contain special characters such as  $\star$  $#$

### **Password Locks**

After four (4) unsuccessful logon attempts, your password will automatically lock! Call Telecommunications at 978-3535 during regular business hours to have your password unlocked.

### **Record Name**

The first time you access Aria, you will be prompted to record a *Name*. It can be re-recorded at any time. For example, if a mailbox/extension is reassigned or you simply don't like the sound of the previously recorded *Name*, change it!

### *Record a Name*

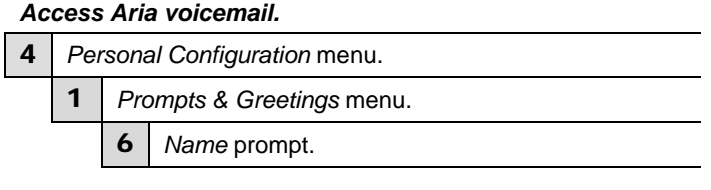

## **General Tip**

Cancel, exit or back up.

A variety of options are available from the Main Menu.

#### **Main Menu**

#### *Access Aria voicemail.*

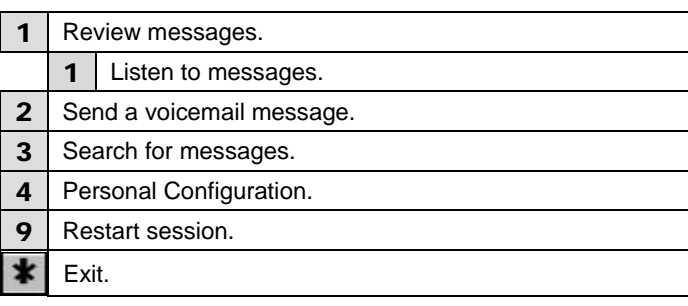

### **Aria Playback Options**

The following commands can be used *while listening* to messages.

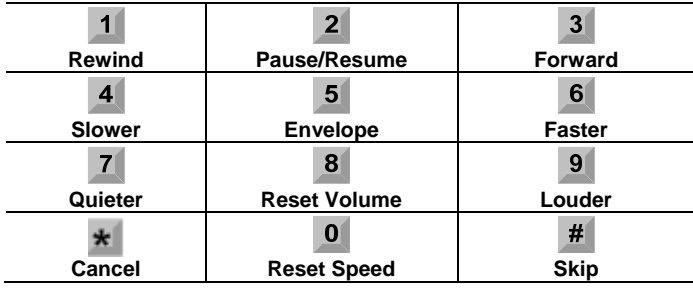

## **End of Message Options**

After listening to a message, the following options are available.

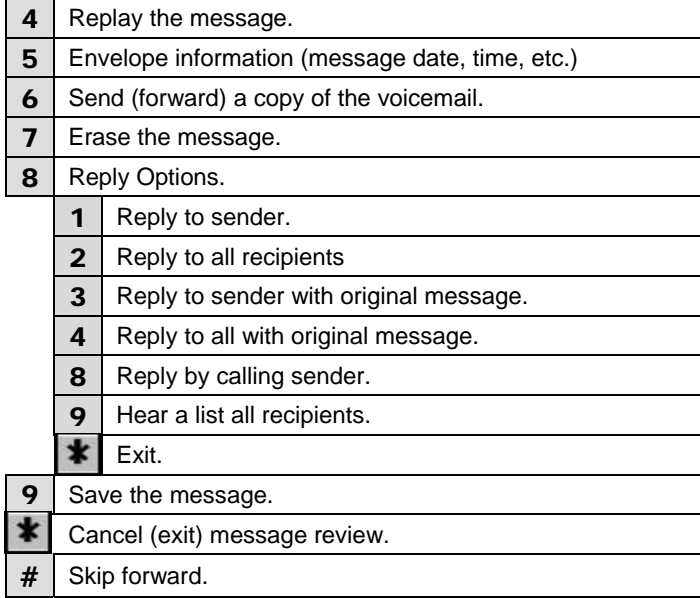

### **Who do I call for Help?**

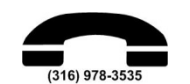

During regular business hours, call 978-3535 for assistance from **Telecommunications**